# **@ A Simple and Easy Activity to encourage the use of Windows & Virtual (Online) Calculators @**

To evolve from the usage of Hand Held Basic & Scientific Calculators to a  $21<sup>st</sup>$  Century use, Windows is it! Students must have practice and activities using the Windows version of Calculators (Basic & Scientific)! Let us start by viewing these Windows Calculators and even putting a Shortcut on Desktop for easy access!

 **Click Start** then move **Arrow** to *All Programs* then move **Arrow** to *Accessories* then **Click Calculator**!

The Windows Calculator will probably appear in Basic Mode to change it **Click View** then **Click Scientific**! To return to Basic Mode, Click View then Click Standard (Basic). This **toggle** (back & forth) is easy to do!

**@ Final Project will require (3) pages of appropriate reflections (at least 2 paragraph each) on separate MS Word pages! @** 

## **Standard (Basic) Windows Calculator Scientific Windows Calculator ( Click View )**

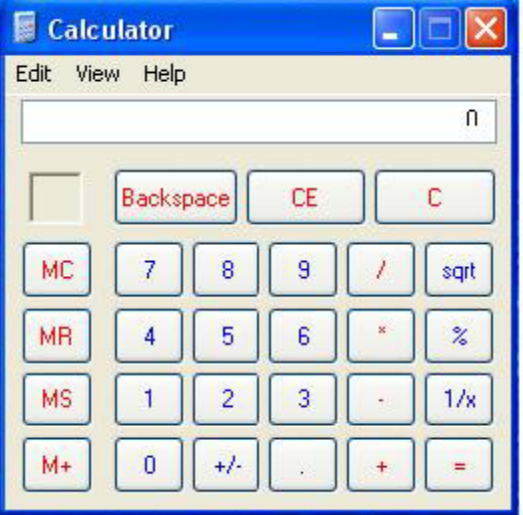

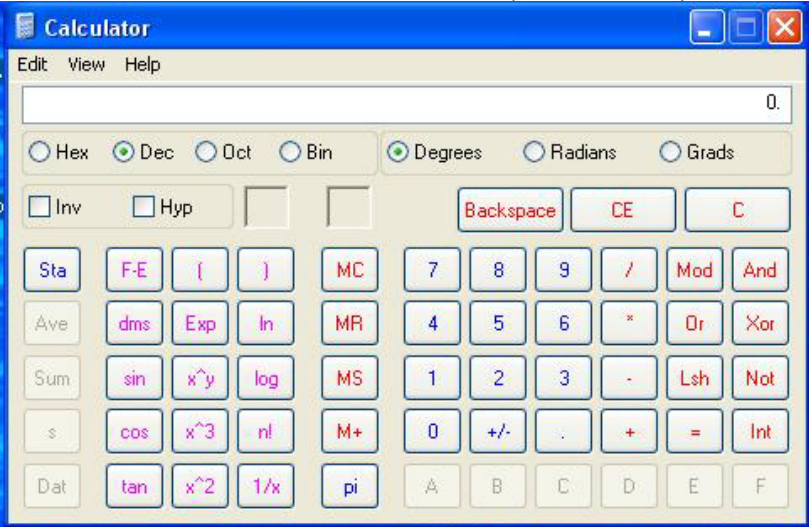

There are many web sites with Basic or Advanced Online (Virtual) Calculators listed below are a few sites!

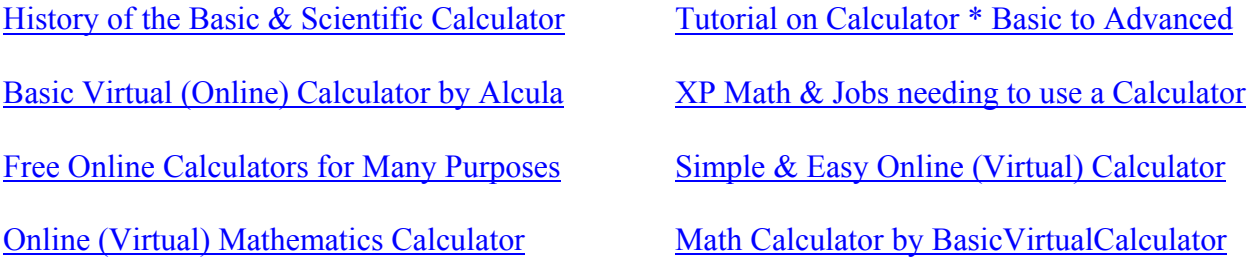

Investigate the provided links on Calculators and create a 1 to 2 page reflection on 2 or 3 of the URLs links. Submit this reflection as an attachment to Email to Instructor  $tlove@malone.edu$  with appropriate message.

Below are activities to practice the use of Windows and/or Online Calculators to decide which your choice is.

Complete the activities below and create a 1 to 2 page reflection on 2 or 3 of the Online – Virtual Calculators. Submit this reflection as an attachment to Email to Instructor  $tlove@malone.edu$  with appropriate message. **Activate the Windows Calculator or an Online Calculator of your choice for this activity and reflection!** 

**Be sure to include Name & URL (web site) for Online Calculator used along with Windows Calculator!** 

**@ Final Project will require (3) pages of appropriate reflections (at least 2 paragraph each) on separate MS Word pages! @** 

## **Practice with Windows or Online Calculators @ A @**

Addition  $(+)$ , Subtraction  $(-)$ , Multiplication  $(x)$ , Division  $(')$ 

Problems are **grouped together** as Whole Numbers then Decimal Numbers!

Problems are arranged to be problem diagnostic and promote student success!

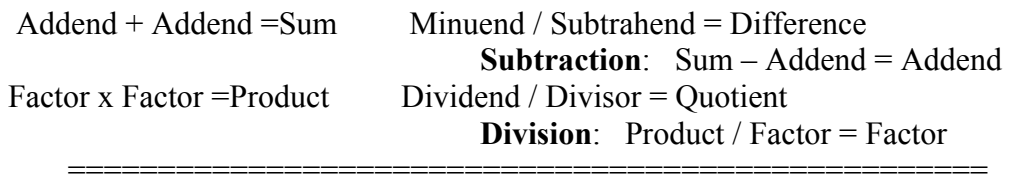

**@@@ Save this page or next page to be included in submission to Instructor! @@@**  Complete the simple activities using only a Windows or Online Calculator! It will be necessary to toggle (back & forth) when using the Online Calculator! However, the Windows Calculator will appear in the window with the problems! Erase the blanks using Backspace or Delete and enter the Calculator answer! Highlight the Answer and Format the answer as an underlined item using "U"! Save the activity as an answer sheet to the provided one which is an activity!

After completing the activity, create a 1 or 2 page reflection on Pros & Cons of using a Windows or Online (Virtual ) calculator. Hopefully you tried both! Submit reflection to **tlove@malone.edu** as attachment with appropriate Email!

What is a quick way to check Addition? Reverse Addends!<br> $324 + 165 = 8,765 + 409 =$  $8,765 + 409 =$ 

What is a quick way to check Subtraction? Add: Addends!  $8,423 - 709 = 6705 - 839 =$ 

What is a quick way to check Multiply? Reverse Factors!<br>392 x 14 = 425 x 18 =  $425 \times 18 =$ 

What is a quick way to check Division? Multiply: Factors!  $125 / 5 =$  729  $/ 9 =$  729  $-$ 

What is a quick way to check Addition? Reverse Addends!  $32.04 + 175.68 =$  267.35 + 48.09 =

What is a quick way to check Subtraction? Add: Addends!  $832.04 - 75.69 = 467.35 - 8.09 =$ 

What is a quick way to check Multiply? Reverse Factors!<br>39.02 x  $1.4 = 4.25$  x  $.18$  $4.25 \text{ x } .18 =$ 

What is a quick way to check Division? Multiply: Factors!  $2.16 / .6 = 34.3 / .07 =$ 

### **Practice with Windows or Online Calculators @ B @**

Addition  $(+)$ , Subtraction  $(-)$ , Multiplication  $(x)$ , Division  $(')$ 

Problems are **mixed together** to vary Operation and Number Type!

Problems are arranged to be more challenging and more realistic as in a test!

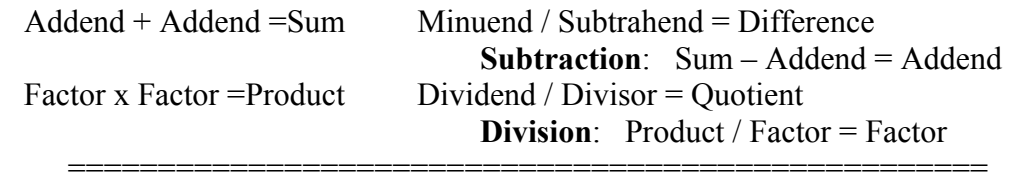

 $\mathbf{a}(\mathbf{a})\mathbf{a})$  **Save this page or next page to be included in submission to Instructor!**  $\mathbf{a}(\mathbf{a})\mathbf{a}$ Complete the simple activities using only a Windows or Online Calculator! It will be necessary to toggle (back & forth) when using the Online Calculator! However, the Windows Calculator will appear in the window with the problems! Erase the blanks using Backspace or Delete and enter the Calculator answer! Highlight the Answer and Format the answer as an underlined item using "U"! Save the activity as an answer sheet to the provided one which is an activity!

After completing the activity, create a 1 or 2 page reflection on Pros & Cons of using a Windows or Online (Virtual ) calculator. Hopefully you tried both! Submit reflection to **tlove@malone.edu** as attachment with appropriate Email!

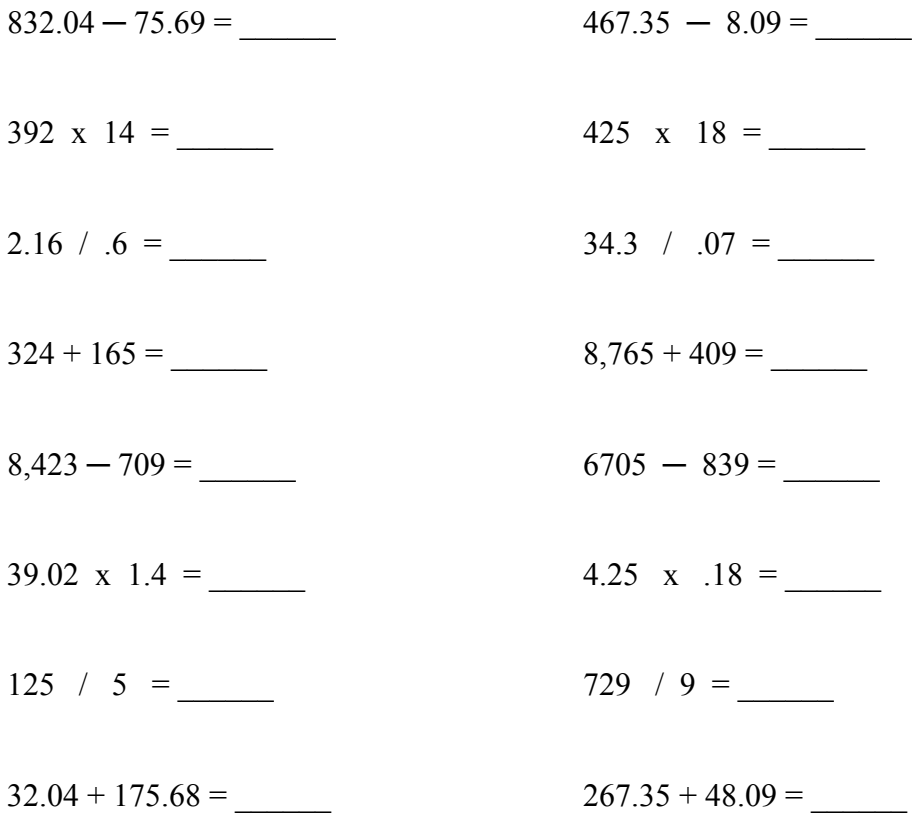